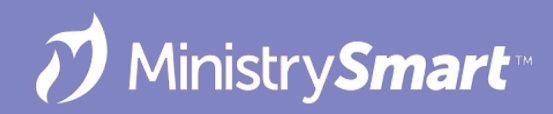

# **Building Reports**

Getting Started with SSRS Reports in MP

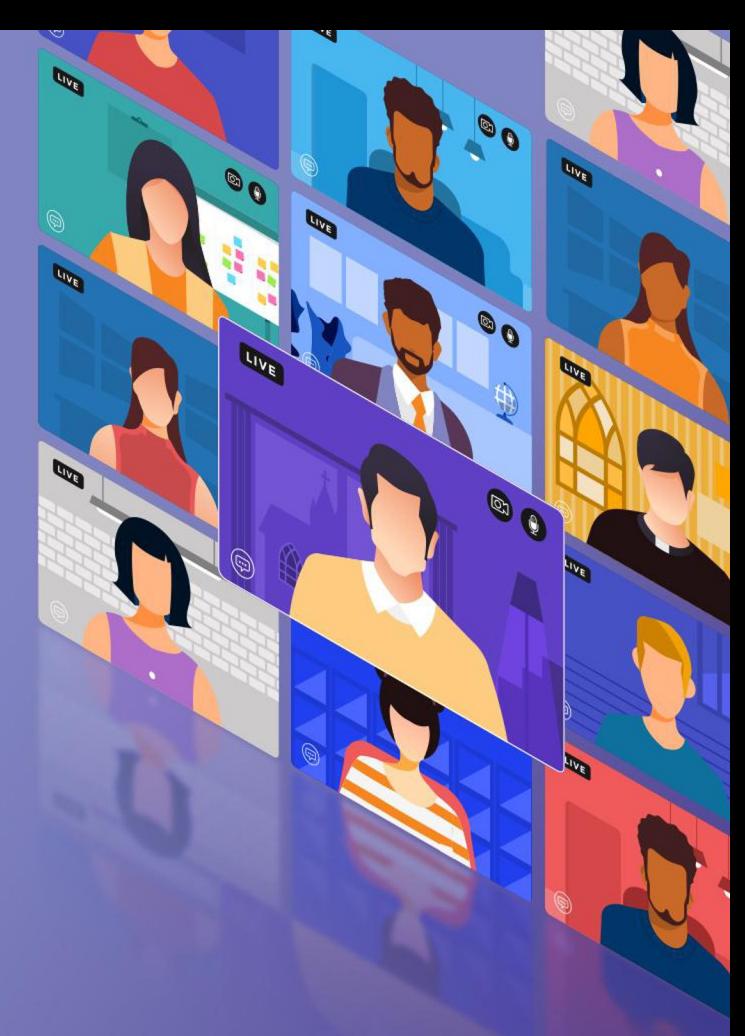

## **Our Goals Today**

- Understand how to navigate/add new report metadata to MinistryPlatform
- Understand new report initial setup in SQL Server Reporting Services (SSRS)
- Items of Note:
	- We will not deep dive into excessive quantities of code
	- Please make back-ups before making changes

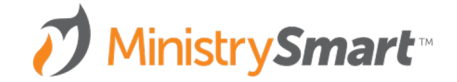

### **Requirements**

- **Setup Administrator**
- SQL server
	- SQL Server Management Studio (SSMS)
	- SSRS Web Portal (access via Report Server Configuration Manager)
- Web server
	- Event Viewer
- Basic understanding
	- T-SQL / Stored Procedures
	- MS Report Builder

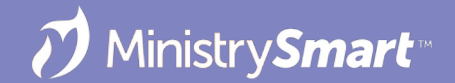

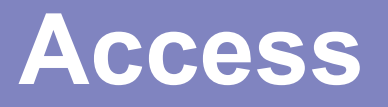

- Self Hosted: Contact your IT guru(s)
- Higher Ground
	- o Dedicated Cloud: access granted upon request, contact HGT Support (helpdesk@highergroundtech.com)
	- o Shared Customers: no access, recommend working with Professional Services on your custom report needs

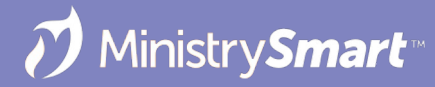

#### **Overview**

- 1. Define your needs
- 2. Identify a similar report to copy and rename

*Note: Never modify production reports*

- 3. Create/Discuss the metadata (Report, Report Page, Security Role)
- 4. Adjust/Discuss key settings

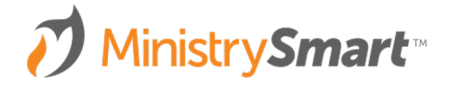

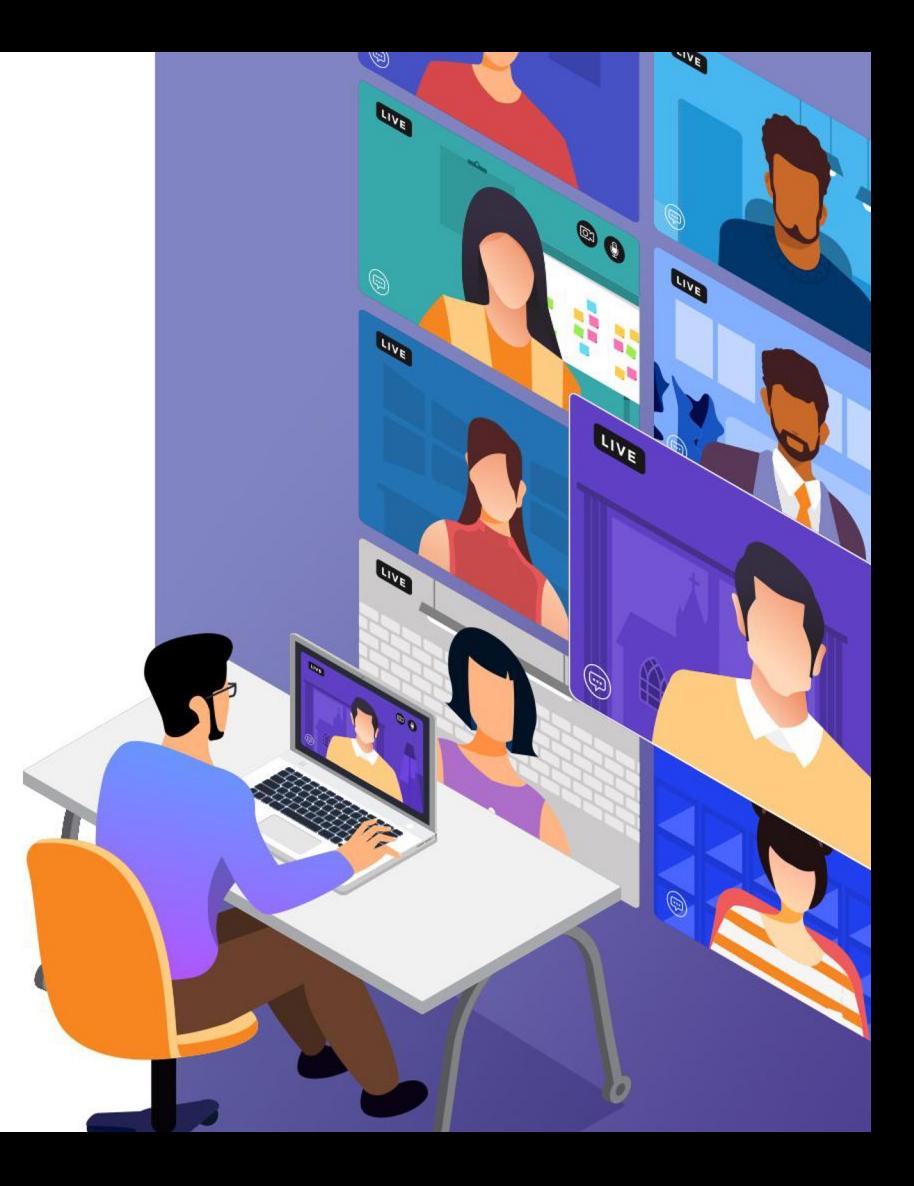

#### **Define Your Needs**

- What information do you want in the report?
- Where in MP will that information originate?
	- Which Page?
	- Which field on the Page?
- What do you want the report to look like?
- Consider an Advanced View

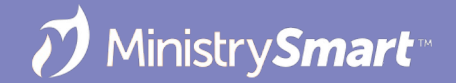

#### **Overview**

- 1. Define your needs
- 2. Identify a similar report to copy and rename

*Note: Never modify production reports*

- 3. Create/Discuss the metadata (Report, Report Page, Security Role)
- 4. Discuss/Adjust key settings

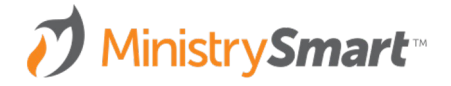

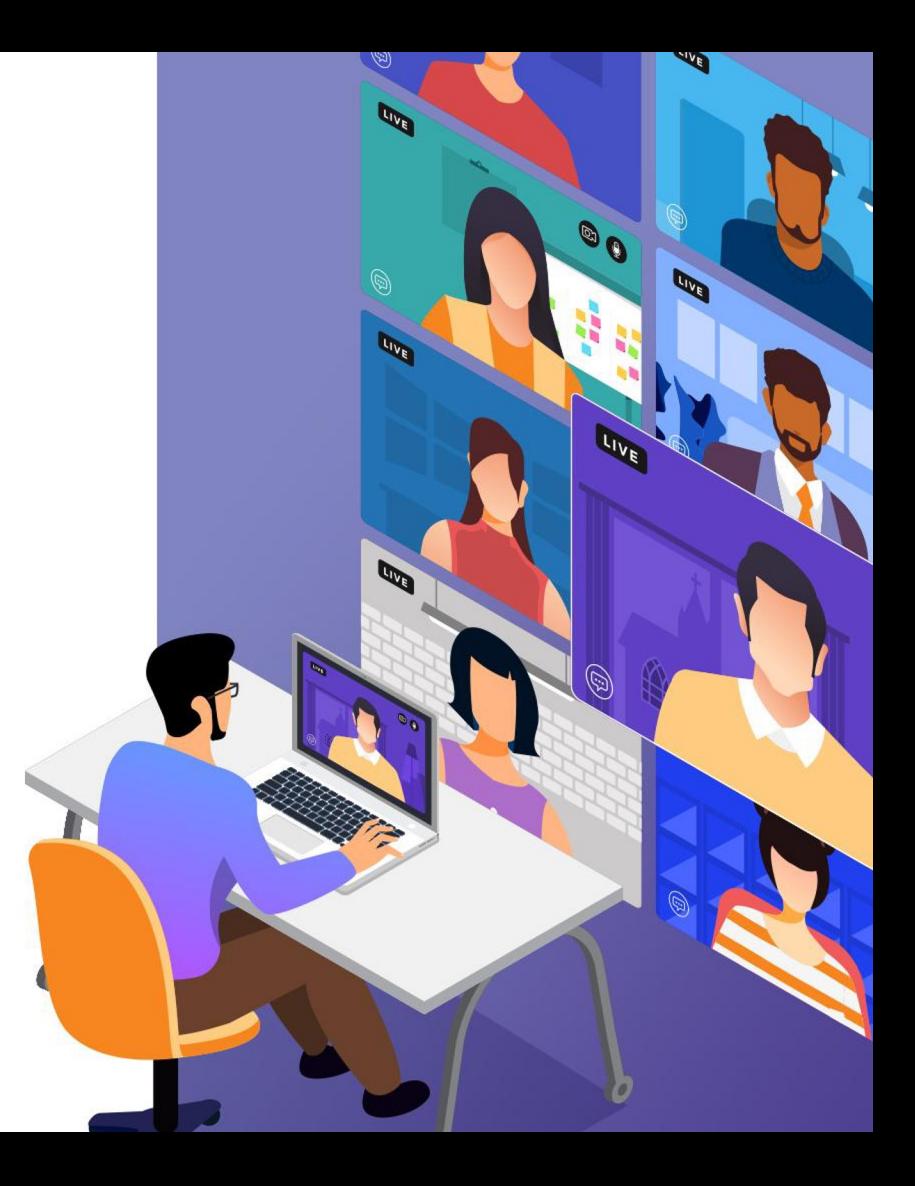

#### **Define: RDL**

- *Report Definition Language (RDL) is an XML representation of a SQL Server Reporting Services report definition. A report definition contains data retrieval and layout information for a report*
- System Setup  $\rightarrow$  Reports  $\rightarrow$  Report Path field on the record
- **Lives in SSRS**

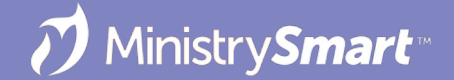

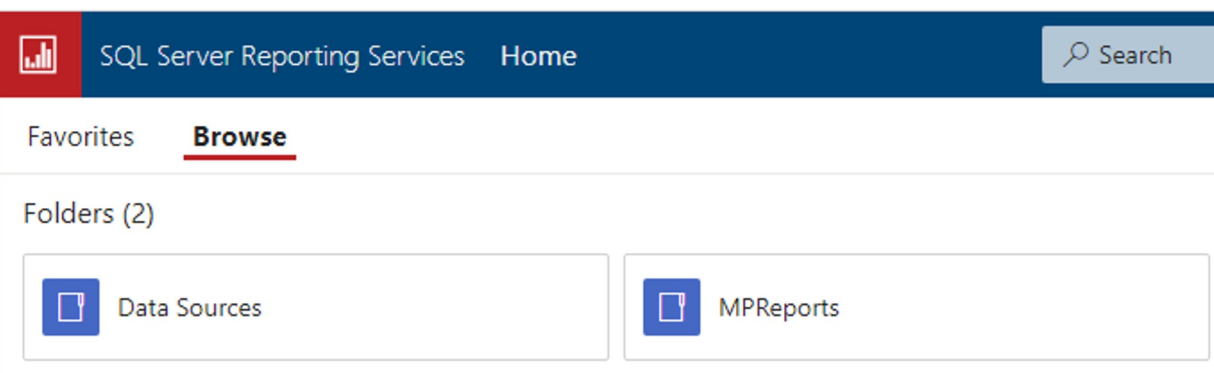

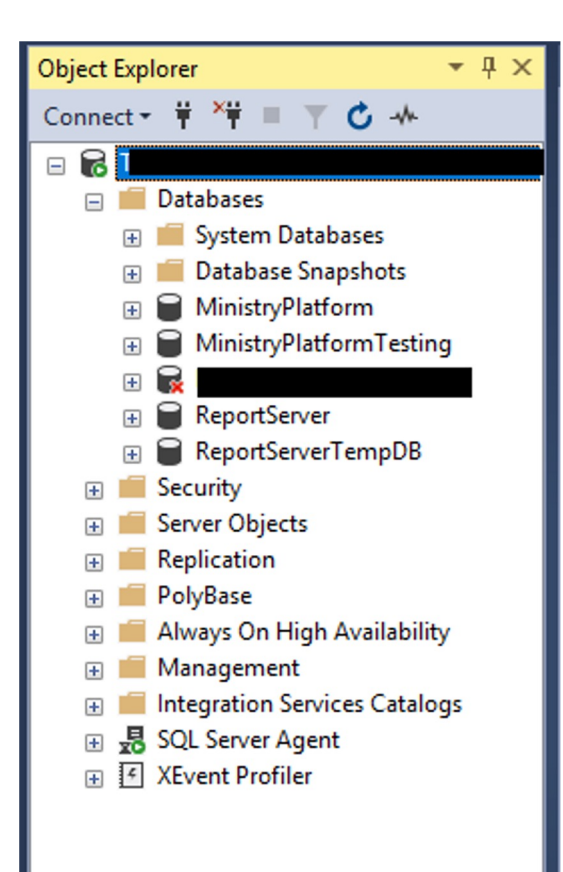

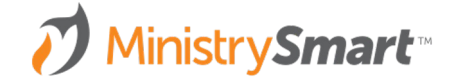

#### **Define: Stored Procedure**

- SP / Sproc / Stored Procedure
- *A stored procedure is prepared SQL code, saved so the code can be reused over and over again.Parameters can be passed to a stored procedure, so it can act based on the parameter value(s) that is passed.*
- Dataset in the RDL
- Lives in SSMS

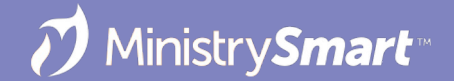